# Come aggiungere, modificare e rimuovere le VLAN su un Catalyst utilizzando SNMP J.

## Sommario

[Introduzione](#page-0-0) **[Prerequisiti](#page-0-1) [Requisiti](#page-0-2) [Componenti](#page-0-3) [Convenzioni](#page-1-0) [Sfondo](#page-1-1)** [Dettagli delle variabili MIB, inclusi gli OID \(Object Identifier\)](#page-1-2) [Aggiunta di una VLAN a uno switch Cisco Catalyst con SNMP](#page-4-0) [Istruzioni dettagliate](#page-4-1) [Aggiunta di una VLAN a uno switch Cisco Catalyst con SNMP](#page-6-0) [Istruzioni in un unico passaggio](#page-6-1) [Eliminazione di una VLAN da uno switch Cisco Catalyst con SNMP](#page-7-0) [Istruzioni dettagliate](#page-7-1) [Aggiunta di una porta a una VLAN su uno switch Cisco Catalyst con SNMP](#page-7-2) [Come modificare una porta da una VLAN a un'altra VLAN](#page-8-0) [Informazioni correlate](#page-9-0)

## <span id="page-0-0"></span>**Introduzione**

In questo documento viene descritto come creare ed eliminare le VLAN su uno switch Cisco Catalyst che utilizza il protocollo SNMP (Simple Network Management Protocol). Descrive anche come aggiungere porte a una VLAN con SNMP.

## <span id="page-0-1"></span>**Prerequisiti**

### <span id="page-0-2"></span>**Requisiti**

Prima di usare le informazioni riportate in questo documento, accertarsi di aver compreso:

- Funzionamento di ifTable e ifIndexes
- Funzionamento delle VLAN sugli switch Cisco Catalyst
- Come visualizzare le informazioni sulla VLAN sugli switch Cisco Catalyst
- Uso generale dei comandi get, set e walk del protocollo SNMP

### <span id="page-0-3"></span>**Componenti**

Questo documento è destinato agli switch Catalyst che eseguono regolarmente il sistema operativo Catalyst o Catalyst IOS che supporta IF-MIB, CISCO-VTP-MIB e CISCO-VLAN-MEMBERSHIP-MIB. Le informazioni fornite in questo documento si basano sulle seguenti versioni software e hardware:

- Catalyst 3524XL con CatIOS 12.0(5)WC5a
- NET-SNMP versione 5.0.6 disponibile all'indirizzo <http://www.net-snmp.org/>

Le informazioni discusse in questo documento fanno riferimento a dispositivi usati in uno specifico ambiente di emulazione. Su tutti i dispositivi menzionati nel documento la configurazione è stata ripristinata ai valori predefiniti. Se la rete è operativa, prima di usare un comando accertarsi di aver ben compreso l'impatto potenziale di ciascun comando.

### <span id="page-1-0"></span>**Convenzioni**

Per ulteriori informazioni sulle convenzioni usate, consultare il documento [Cisco sulle convenzioni](//www.cisco.com/en/US/tech/tk801/tk36/technologies_tech_note09186a0080121ac5.shtml) [nei suggerimenti tecnici](//www.cisco.com/en/US/tech/tk801/tk36/technologies_tech_note09186a0080121ac5.shtml).

## <span id="page-1-1"></span>**Sfondo**

### <span id="page-1-2"></span>Dettagli delle variabili MIB, inclusi gli OID (Object Identifier)

```
1.3.6.1.4.1.9.9.46.1.3.1.1.2 (CISCO-VTP-MIB)
vtpVlanState OBJECT-TYPE
   SYNTAX INTEGER { operational(1),
                         suspended(2),
                        mtuTooBigForDevice(3),
                        mtuTooBigForTrunk(4) }
    MAX-ACCESS read-only
    STATUS current
    DESCRIPTION "The state of this VLAN.
            The state 'mtuTooBigForDevice' indicates that this device
            cannot participate in this VLAN because the VLAN's MTU is
            larger than the device can support.
            The state 'mtuTooBigForTrunk' indicates that while this
            VLAN's MTU is supported by this device, it is too large for
            one or more of the device's trunk ports."
    ::= { vtpVlanEntry 2 }
1.3.6.1.4.1.9.9.46.1.4.1.1.1 (CISCO-VTP-MIB)
vtpVlanEditOperation OBJECT-TYPE
   SYNTAX INTEGER { none(1),
                        copy(2),
                        apply(3),
                        release(4),
                        restartTimer(5)
 }
    MAX-ACCESS read-create
    STATUS current
    DESCRIPTION "This object always has the value 'none' when read. When
            written, each value causes the appropriate action:
             'copy' - causes the creation of rows in the
```

```
 vtpVlanEditTable exactly corresponding to the current global
             VLAN information for this management domain. If the Edit
            Buffer (for this management domain) is not currently empty,
             a copy operation fails. A successful copy operation starts
             the deadman-timer.
              'apply' - first performs a consistent check on the the
             modified information contained in the Edit Buffer, and if
             consistent, then tries to instanciate the modified
             information as the new global VLAN information. Note that
             an empty Edit Buffer (for the management domain) would
             always result in an inconsistency since the default VLANs
             are required to be present.
              'release' - flushes the Edit Buffer (for this management
             domain), clears the Owner information, and aborts the
             deadman-timer. A release is generated automatically if the
             deadman-timer ever expires.
              'restartTimer' - restarts the deadman-timer.
              'none' - no operation is performed."
     ::= { vtpEditControlEntry 1 }
1.3.6.1.4.1.9.9.46.1.4.1.1.3 (CISCO-VTP-MIB)
vtpVlanEditBufferOwner OBJECT-TYPE
    SYNTAX OwnerString
    MAX-ACCESS read-create
   STATUS current
   DESCRIPTION "The management station which is currently using the Edit
            Buffer for this management domain. When the Edit Buffer for
             a management domain is not currently in use, the value of
             this object is the zero-length string. Note that it is also
             the zero-length string if a manager fails to set this object
             when invoking a copy operation."
     ::= { vtpEditControlEntry 3 }
1.3.6.1.4.1.9.9.46.1.4.2.1.11 (CISCO-VTP-MIB)
vtpVlanEditRowStatus OBJECT-TYPE
    SYNTAX RowStatus
1:active
2:notInService
3:notReady
4:createAndGo
5:createAndWait
6:destroy
    MAX-ACCESS read-create
    STATUS current
    DESCRIPTION "The status of this row. Any and all columnar objects in an
            existing row can be modified irrespective of the status of
             the row.
             A row is not qualified for activation until instances of at
             least its vtpVlanEditType, vtpVlanEditName and
             vtpVlanEditDot10Said columns have appropriate values.
             The management station should endeavor to make all rows
             consistent in the table before 'apply'ing the buffer. An
             inconsistent entry in the table will cause the entire
            buffer to be rejected with the vtpVlanApplyStatus object
             set to the appropriate error value."
     ::= { vtpVlanEditEntry 11 }
```

```
1.3.6.1.4.1.9.9.46.1.4.2.1.3.1.48 (CISCO-VTP-MIB)
vtpVlanEditType OBJECT-TYPE
    SYNTAX VlanType
    MAX-ACCESS read-create
    STATUS current
    DESCRIPTION "The type which this VLAN would have.
            An implementation may restrict access to this object."
   DEFVAL { ethernet }
    ::= { vtpVlanEditEntry 3 }
1.3.6.1.4.1.9.9.46.1.4.2.1.4.1.48 (CISCO-VTP-MIB)
vtpVlanEditName OBJECT-TYPE
    SYNTAX DisplayString (SIZE (1..32))
    MAX-ACCESS read-create
    STATUS current
    DESCRIPTION "The name which this VLAN would have. This name would be
            used as the ELAN-name for an ATM LAN-Emulation segment of
            this VLAN.
            An implementation may restrict access to this object."
     ::= { vtpVlanEditEntry 4 }
1.3.6.1.4.1.9.9.46.1.4.2.1.6.1.48 (CISCO-VTP-MIB)
vtpVlanEditDot10Said OBJECT-TYPE
    SYNTAX OCTET STRING (SIZE (4))
    MAX-ACCESS read-create
    STATUS current
    DESCRIPTION "The value of the 802.10 SAID field which would be used for
            this VLAN.
            An implementation may restrict access to this object."
     ::= { vtpVlanEditEntry 6 }
1.3.6.1.4.1.9.9.46.1.4.1.1.2.1 (CISCO-VTP-MIB)
vtpVlanApplyStatus OBJECT-TYPE
   SYNTAX INTEGER { inProgress(1),
                        succeeded(2),
                         configNumberError(3),
                         inconsistentEdit(4),
                         tooBig(5),
                         localNVStoreFail(6),
                         remoteNVStoreFail(7),
                         editBufferEmpty(8),
                         someOtherError(9)
 }
    MAX-ACCESS read-only
    STATUS current
    DESCRIPTION "The current status of an 'apply' operation to instanciate
            the Edit Buffer as the new global VLAN information (for this
            management domain). If no apply is currently active, the
            status represented is that of the most recently completed
            apply. The possible values are:
               inProgress - 'apply' operation in progress;
               succeeded - the 'apply' was successful (this value is
                      also used when no apply has been invoked since the
                     last time the local system restarted);
```

```
 configNumberError - the apply failed because the value of
                       vtpVlanEditConfigRevNumber was less or equal to
                       the value of current value of
                       managementDomainConfigRevNumber;
                inconsistentEdit - the apply failed because the modified
                       information was not self-consistent;
                tooBig - the apply failed because the modified
                       information was too large to fit in this VTP
                       Server's non-volatile storage location;
                localNVStoreFail - the apply failed in trying to store
                       the new information in a local non-volatile
                       storage location;
                remoteNVStoreFail - the apply failed in trying to store
                       the new information in a remote non-volatile
                       storage location;
                editBufferEmpty - the apply failed because the Edit
                       Buffer was empty (for this management domain).
                someOtherError - the apply failed for some other reason
                       (e.g., insufficient memory)."
     ::= { vtpEditControlEntry 2 }
1.3.6.1.4.1.9.9.68.1.2.2.1.2 (CISCO-VLAN-MEMBERSHIP-MIB)
vmVlan OBJECT-TYPE
       SYNTAX INTEGER(0..4095)
        MAX-ACCESS read-write
        STATUS current
         DESCRIPTION "The VLAN id of the VLAN the port is assigned to
                  when vmVlanType is set to static or dynamic.
                  This object is not instantiated if not applicable.
                  The value may be 0 if the port is not assigned
                  to a VLAN.
                  If vmVlanType is static, the port is always
                  assigned to a VLAN and the object may not be
                  set to 0.
                  If vmVlanType is dynamic the object's value is
                  0 if the port is currently not assigned to a VLAN.
                  In addition, the object may be set to 0 only."
         ::= { vmMembershipEntry 2 }
```
### <span id="page-4-0"></span>Aggiunta di una VLAN a uno switch Cisco Catalyst con SNMP

#### <span id="page-4-1"></span>Istruzioni dettagliate

Nell'esempio seguente, la VLAN 11 viene aggiunta allo switch:

1. Per verificare quali VLAN sono attualmente configurate sullo switch, usare uno snmpwalk sull'OID vtpVlanState: Nota: l'ultimo numero nell'OID è il numero VLAN.

```
cisco.ciscoMgmt.ciscoVtpMIB.vtpMIBObjects.vlanInfo.vtpVlanTable.vtpVlanEntry.vtpVlanState.1
.1 : INTEGER: operational
cisco.ciscoMgmt.ciscoVtpMIB.vtpMIBObjects.vlanInfo.vtpVlanTable.vtpVlanEntry.vtpVlanState.1
.48 : INTEGER: operational
cisco.ciscoMgmt.ciscoVtpMIB.vtpMIBObjects.vlanInfo.vtpVlanTable.vtpVlanEntry.vtpVlanState.1
.1002 : INTEGER: operational
```
2. Verificare se l'edizione è utilizzata da un'altra stazione o dispositivo NMS. Se viene visualizzato questo messaggio, l'edizione non è in uso: nessun oggetto MIB contenuto nella

```
sottostruttura:
snmpwalk -c public crumpy vtpVlanEditTable
no MIB objects contained under subtree.
```
- L'edizione non è in uso, pertanto è consigliabile iniziare a modificarla. Impostare 3. vtpVlanEditOperation sullo stato di copia (integer 2). Ciò consente di creare la VLAN. **snmpset -c private crumpy vtpVlanEditOperation.1 integer 2** cisco.ciscoMgmt.ciscoVtpMIB.vtpMIBObjects.vlanEdit.vtpEditControlTable.vtpEditControlEntry. vtpVlanEditOperation.1 : INTEGER: copy
- Per rendere visibile il proprietario corrente dell'autorizzazione alla modifica, è possibile 4. impostarlo quando si esegue il comando vtpVlanEditBufferOwner. **snmpset -c private crumpy vtpVlanEditBufferOwner.1 octetstring "Gerald"** cisco.ciscoMgmt.ciscoVtpMIB.vtpMIBObjects.vlanEdit.vtpEditControlTable.vtpEditControlEntry. vtpVlanEditBufferOwner.1 : OCTET STRING- (ascii): Gerald
- 5. In questo esempio viene illustrato come verificare l'esistenza della tabella: **snmpwalk -c public crumpy vtpVlanEditTable**

vtpVlanEditState.1.1 : INTEGER: operational vtpVlanEditState.1.2 : INTEGER: operational vtpVlanEditState.1.3 : INTEGER: operational ..

```
6. L'esempio è la VLAN 11 e mostra come creare una riga e impostare il tipo e il nome:
  snmpset -c private crumpy vtpVlanEditRowStatus.1.11 integer 4
  cisco.ciscoMgmt.ciscoVtpMIB.vtpMIBObjects.vlanEdit.vtpVlanEditTable.vtpVlanEditEntry.vtpVla
  nEditRowStatus.1.11 : INTEGER: createAndGo
```
**snmpset -c private crumpy vtpVlanEditType.1.11 integer 1** cisco.ciscoMgmt.ciscoVtpMIB.vtpMIBObjects.vlanEdit.vtpVlanEditTable.vtpVlanEditEntry.vtpVla nEditType.1.11 : INTEGER: ethernet

**snmpset -c private crumpy vtpVlanEditName.1.11 octetstring "test\_11\_gerald"** cisco.ciscoMgmt.ciscoVtpMIB.vtpMIBObjects.vlanEdit.vtpVlanEditTable.vtpVlanEditEntry.vtpVla nEditName.1.11 : DISPLAY STRING- (ascii): test\_11\_gerald

7. Impostare **vtpVlanEditDot10Said**. Il numero VLAN + 100000 è convertito in esadecimale. Nell'esempio viene creata la VLAN 11, quindi il valore di vtpVlanEditDot10Said deve essere: 11 + 100000 = 100011 -> Hex: 000186AB

```
snmpset -c private crumpy vtpVlanEditDot10Said.1.11 octetstringhex 000186AB
cisco.ciscoMgmt.ciscoVtpMIB.vtpMIBObjects.vlanEdit.vtpVlanEditTable.vtpVlanEdi
ntry.vtpVlanEditDot10Said.1.11 : OCTET STRING- (hex): length = 4
     0: 00 01 86 ab -- -- -- -- -- -- -- -- -- -- -- -- ................
```
8. Dopo aver creato la VLAN 11, occorre applicare le modifiche. Usare nuovamente l'OID vtpVlanEditOperation. Questa volta, usare il comando Apply per confermare le impostazioni: **snmpset -c private crumpy vtpVlanEditOperation.1 integer 3** cisco.ciscoMgmt.ciscoVtpMIB.vtpMIBObjects.vlanEdit.vtpEditControlTable.vtpEditControlEntry. vtpVlanEditOperation.1 : INTEGER: apply

9. Verificare che la VLAN sia stata creata correttamente. Usare OID **vtpVlanApplyStatus**. Controllare il processo fino a quando lo stato non è: operazione completata: **snmpget –c public crumpy vtpVlanApplyStatus.1** vtpVlanApplyStatus.1 : INTEGER: inProgress

**snmpget –c public crumpy vtpVlanApplyStatus.1** vtpVlanApplyStatus.1 : INTEGER: inProgress **snmpget –c public crumpy vtpVlanApplyStatus.1** vtpVlanApplyStatus.1 : INTEGER: succeeded

- 10. L'ultima azione consiste nel confermare le modifiche e rilasciare le autorizzazioni in modo che altri utenti possano aggiungere, modificare o eliminare le VLAN dal relativo NMS. **snmpset -c private crumpy vtpVlanEditOperation.1 integer 4** vtpVlanEditOperation.1 : INTEGER: release
- 11. Verificare che il buffer sia vuoto: **snmpwalk –c public crumpy vtpVlanEditTable** no MIB objects contained under subtree.
- 12. Verificare che la VLAN 11 sia stata creata sullo switch con il comando show vlan della CLI o con una snmpwalk:

**snmpwalk -c public crumpy vtpVlanState** cisco.ciscoMgmt.ciscoVtpMIB.vtpMIBObjects.vlanInfo.vtpVlanTable.vtpVlanEntry.vtpVlanState. 1.1 : INTEGER: operational cisco.ciscoMgmt.ciscoVtpMIB.vtpMIBObjects.vlanInfo.vtpVlanTable.vtpVlanEntry.vtpVlanState. 1.11 : INTEGER: operational cisco.ciscoMgmt.ciscoVtpMIB.vtpMIBObjects.vlanInfo.vtpVlanTable.vtpVlanEntry.vtpVlanState. 1.48 : INTEGER: operational cisco.ciscoMgmt.ciscoVtpMIB.vtpMIBObjects.vlanInfo.vtpVlanTable.vtpVlanEntry.vtpVlanState. 1.1002 : INTEGER: operational …

### <span id="page-6-0"></span>Aggiunta di una VLAN a uno switch Cisco Catalyst con SNMP

#### <span id="page-6-1"></span>Istruzioni in un unico passaggio

Il processo in un unico passaggio utilizza i numeri OID anziché i nomi OID, come nel processo precedente. Vedere i [dettagli MIB](#page-1-2) per la traduzione. In questo esempio viene creata la VLAN 6:

```
snmpset -c private crumpy 1.3.6.1.4.1.9.9.46.1.4.1.1.1.1 integer 2
1.3.6.1.4.1.9.9.46.1.4.1.1.3.1 octetstring "gcober"
snmpset -c private gooroo 1.3.6.1.4.1.9.9.46.1.4.2.1.11.1.6 integer 4
1.3.6.1.4.1.9.9.46.1.4.2.1.3.1.6 integer 1 1.3.6.1.4.1.9.9.46.1.4.2.1.4.1.6 octetstring "vlan6"
1.3.6.1.4.1.9.9.46.1.4.2.1.6.1.6 octetstringhex 000186A6 1.3.6.1.4.1.9.9.46.1.4.1.1.1.1 integer
3
```
**snmpset -c private gooroo 1.3.6.1.4.1.9.9.46.1.4.1.1.1.1 integer 4**

#### **snmpwalk -c public crumpy 1.3.6.1.4.1.9.9.46.1.3.1.1.2**

cisco.ciscoMgmt.ciscoVtpMIB.vtpMIBObjects.vlanInfo.vtpVlanTable.vtpVlanEntry.vtpVlanState.1.1 : INTEGER: operational cisco.ciscoMgmt.ciscoVtpMIB.vtpMIBObjects.vlanInfo.vtpVlanTable.vtpVlanEntry.vtpVlanState.1.6 : INTEGER: operational cisco.ciscoMgmt.ciscoVtpMIB.vtpMIBObjects.vlanInfo.vtpVlanTable.vtpVlanEntry.vtpVlanState.1.11 : INTEGER: operational

Nota: alcune versioni di SNMP richiedono l'uso di un punto (.) prima dell'OID nei comandi SET di SNMP.

## <span id="page-7-0"></span>Eliminazione di una VLAN da uno switch Cisco Catalyst con **SNMP**

#### <span id="page-7-1"></span>Istruzioni dettagliate

…

…

Nell'esempio, la VLAN 48 viene eliminata dallo switch. Per ulteriori informazioni, consultare il documento sull'[aggiunta di una VLAN a Cisco Catalyst con SNMP](#page-4-0). La differenza tra questa sezione in cui si elimina una VLAN e quella in cui si aggiunge una VLAN è che si usa il comando delete anziché il comando CreateAndGo per il parametro vtpVlanEditRowStatus:

```
1. Per eliminare la VLAN 48, eseguire il comando:
  snmpset -c private crumpy vtpVlanEditOperation.1 integer 2
  cisco.ciscoMgmt.ciscoVtpMIB.vtpMIBObjects.vlanEdit.vtpEditControlTable.vtpEditControlEntry.
  vtpVlanEditOperation.1 : INTEGER: copy
  snmpset -c private crumpy vtpVlanEditRowStatus.1.48 integer 6
  cisco.ciscoMgmt.ciscoVtpMIB.vtpMIBObjects.vlanEdit.vtpVlanEditTable.vtpVlanEditEntry.vtpVla
  nEditRowStatus.1.48 : INTEGER: destroy
```
2. Per verificare che la VLAN 48 sia stata eliminata, usare **vtpVlanState** o **show vlan** sulla CLI: **snmpwalk -c public crumpy vtpVlanState** cisco.ciscoMgmt.ciscoVtpMIB.vtpMIBObjects.vlanInfo.vtpVlanTable.vtpVlanEntry.vtpVlanState.1 .1 : INTEGER: operational cisco.ciscoMgmt.ciscoVtpMIB.vtpMIBObjects.vlanInfo.vtpVlanTable.vtpVlanEntry.vtpVlanState.1

```
.1002 : INTEGER: operational
```
## <span id="page-7-2"></span>Aggiunta di una porta a una VLAN su uno switch Cisco Catalyst con SNMP

Nell'esempio viene mostrato come aggiungere una porta Fast Ethernet 0/5 alla VLAN 48.

1. Per verificare se dispone di ifIndex Fast Eth 0/5, eseguire uno snmpwalk di ifDescr: **snmpwalk -c public crumpy ifDescr**

```
interfaces.ifTable.ifEntry.ifDescr.6 : DISPLAY STRING- (ascii): FastEthernet0/5
…
```
2. Poiché si sa che la porta Fast Eth 0/5 ha un ifIndex pari a 6, aggiungere la porta alla VLAN 48:

**snmpset -c private crumpy vmVlan.6 integer 48** cisco.ciscoMgmt.ciscoVlanMembershipMIB.ciscoVlanMembershipMIBObjects.vmMembership.vmMembers hipTable.vmMembershipEntry.vmVlan.6 : INTEGER: 48

3. Verificare che la porta sia stata aggiunta correttamente eseguendo nuovamente una query sullo stesso OID.

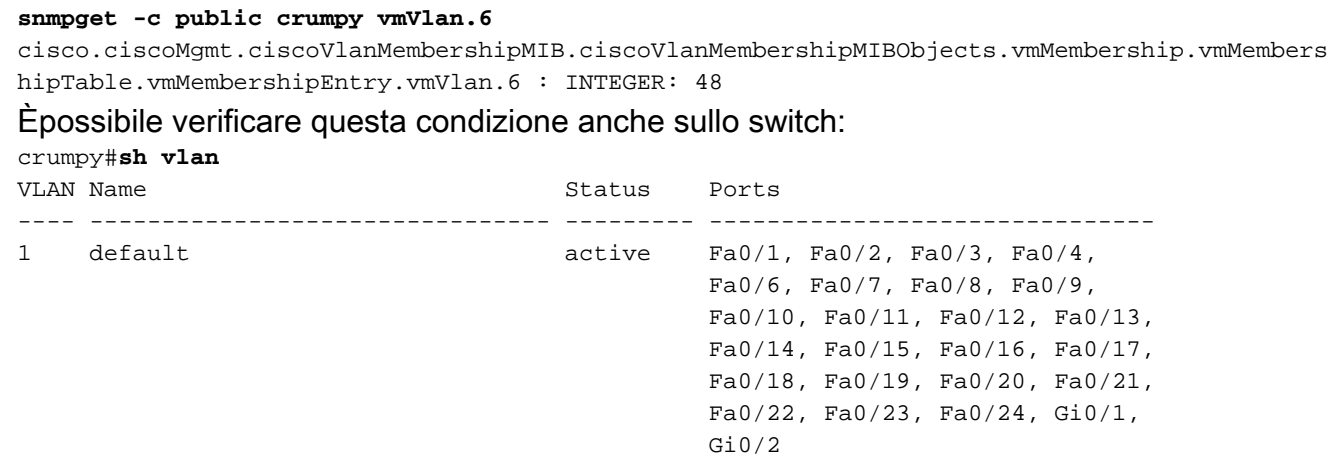

## <span id="page-8-0"></span>Come modificare una porta da una VLAN a un'altra VLAN

48 VLAN0048 active Fa0/5

Nell'esempio viene mostrato come la porta Fast Ethernet 0/3 appartiene alla VLAN 48 e come spostarla sulla VLAN 1 (VLAN predefinita):

- 1. Per verificare se dispone di ifIndex Fast Eth 0/3, eseguire uno snmpwalk di ifDescr: **snmpwalk -c public crumpy ifDescr** … interfaces.ifTable.ifEntry.ifDescr.4 : DISPLAY STRING- (ascii): FastEthernet0/3 …
- 2. Poiché si sa che la porta Fast Eth 0/3 ha un ifIndex pari a 4, è possibile verificare a quale VLAN la porta appartiene attualmente:

```
snmpget -c public crumpy vmVlan.4
cisco.ciscoMgmt.ciscoVlanMembershipMIB.ciscoVlanMembershipMIBObjects.vmMembership.vmMembers
hipTable.vmMembershipEntry.vmVlan.4 : INTEGER: 48
```
- La porta appartiene alla VLAN 48. 3. **snmpset -c private crumpy vmVlan.4 integer 1** cisco.ciscoMgmt.ciscoVlanMembershipMIB.ciscoVlanMembershipMIBObjects.vmMembership.vmMembers hipTable.vmMembershipEntry.vmVlan.4 : INTEGER: 1
- 4. Per spostare la porta dalla VLAN 48 alla VLAN 1, usare un comando snmpset di vmVlan.
- 5. Per verificare se la porta è stata modificata sull'altra VLAN, eseguire di nuovo la query **su** vmVlan:

```
snmpget -c public crumpy vmVlan.4
cisco.ciscoMgmt.ciscoVlanMembershipMIB.ciscoVlanMembershipMIBObjects.vmMembership.vmMembers
hipTable.vmMembershipEntry.vmVlan.4 : INTEGER: 1
```
Èpossibile verificare questa condizione anche sullo switch stesso:Prima della modifica: crumpy#**sh vlan** VLAN Name Status Ports

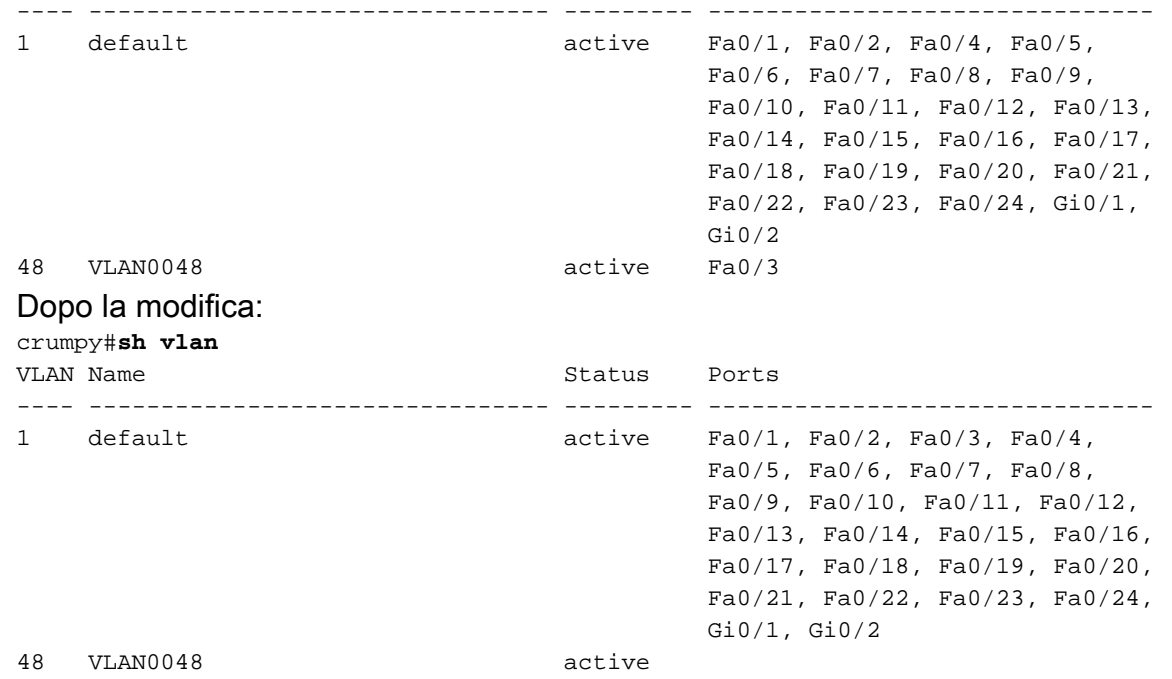

Nota: è possibile apportare altre modifiche, ad esempio il nome della VLAN, il proprietario e molto altro ancora. Fare riferimento all'intero MIB per ulteriori dettagli su OID.

## <span id="page-9-0"></span>Informazioni correlate

• [Supporto tecnico – Cisco Systems](//www.cisco.com/en/US/customer/support/index.html?referring_site=bodynav)